# **Quick Start Guide 7707 RF Fire Subscriber** Page 1 of 2

#### **Out of the box:**

- 7707 Fire Subscriber
- Quick Start Guide Part# 40-7707-QSG
- Zone Input Card
- 7794A IntelliPro (if equipped)

**Overview:** The 7707 Fire Subscriber Unit is an AES-Intelli*Net* 2.0 RF Communicator used to link an alarm panel to an alarm monitoring central station. The unit is UL/ULC Listed and NFPA compliant for commercial fire alarm monitoring. Plug-in zone input cards provide 8 wired inputs that are end of line resistor (EOL) type or 4 EOL and 4 Reverse Polarity inputs for connection to fire control panel relays. The system is designed for use with the AES-Intelli*Net* system for alarm, supervisory, and trouble messages to be transmitted to the system central receiver.

# **7707 Subscriber Unit Installation, Configuration and Programming:**

See these resources for detailed information about installing, configuring, and programming the 7707:

- *AES 7707 RF Subscriber Installation, Operation & Programming Manual* (Part# 40-7707)
- AES 7711 and AES 7712 Zone Input Card Installation Manual (7711 = Part# 40-7711, 7712 = Part# 40-7712)
- *AES 7794A IntelliPro Installation, Operation & Programming Manual* (Part# 40-7794A)

**Important!** The AES 7041E Hand Held Programmer cannot program the 7707 subscriber.

- **1) Connect to 7707:** A web browser enabled device using an Ethernet or Wi-Fi connection must be used to configure the 7707.
- 1. **Ethernet Connection:** Connect an Ethernet cable to the 7707 and the other end directly into a PC/Laptop or router. Enter the IP address displayed on the 7707 LCD on the web browser of your PC/Laptop and log in with credentials admin/admin for username/password.
- 2. **Wi-Fi Connection:** Plug in an approved Wi-Fi module into one of the 7707 USB ports. On your Wi-Fi device connect to SSID "AES2.0-XXX" using password "7707fire" where XXX are the last 3 digits of the serial number of the 7707. The Captive Portal will automatically redirect to the web browser login screen where you can log in with credentials admin/admin for username/password. Alternatively you can also enter the IP address displayed on the 7707 LCD on the web browser of Wi-Fi smartphone or tablet.

# **2) Set ID and Cipher Code:**

- 1. In the **Subscriber ID** panel, enter the **Subscriber ID**.
- 2. In the **Radio Configuration** panel, enter the **Cipher Code**. **Note**: You will need to have the system cipher code for the subscriber to enroll in the network. The Subscriber ID must be unique from any other subscriber on the network.

## **3) Set Zone Inputs:**

- 1. Select the **Accessories** tab, and then under the **Zones** panel set the input types. For fire input, set **Fire Zones** to **Yes.** To allow reporting, set **Consecutive AT** events to **Yes**, otherwise leave at the default, No
- 2. Set the zone input to either **Fire** or **Supervised**.
- 3. Set zone input restoral to either **YES** or **NO** for the zone.
- 4. Repeat Steps 1 to 5 for the remaining zone inputs used

**Important!** Set unused zone inputs to **Bypass**.

# **4) Set Flexible Power Option:**

- 1. Select the **Configuration** tab, then under the **Flexible Power Option** panel set the **Power From** type that matches the power source used for the subscriber.
- 2. If done, click **Save Changes**.

# **5) Disconnect from 7707**

After configuring the 7707 remove the Ethernet cable or the Wi-Fi module from the 7707.

## **Reset to Default Configuration:**

The subscriber and (if installed) the 7794A IntelliPro can be reset. To reset subscriber to default (factory) configuration:

- 1. Select the **System** tab, and then under the **Reset to Default Configuration** panel select the **Subscriber Config** control. Set to **Yes**.
- 2. Click **Reset Configuration**.

To reset the 7794A IntelliPro to default (factory) configuration:

- 1. Select the **System** tab, and then under the **Reset to Default Configuration** panel select the **IntelliPro Config** control. Set to **Yes**.
- 2. Click **Reset Configuration**.

# LIMITED PRODUCT WARRANTY:

AES warrants to the original purchaser that the AES Subscriber Unit will be free from defects in material and workmanship under normal use and service for three (3) years from the date of original purchaser's purchase. Except as required by law, this Limited Warranty is only made to the original purchaser and may not be transferred to any third party.

This Limited Product Warranty is made in lieu of any other warranties, expressed or implied, it being understood that all other warranties, expressed or implied, including of merchantability or fitness for a particular purpose, are hereby expressly excluded.

AES assumes no liability for any personal injury, property damage, consequential damages, or any other loss or damage due, among other things, to this product's failure to operate or provide adequate warning. AES's sole responsibility is to repair or replace, at AES's sole option, the AES product that is judged defected by AES during the limited warranty period under the terms of its Limited Warranty.

# **SEE REVERSE SIDE FOR POWER OPTION DIAGRAMS**

**AES Corporation** To view the complete Installation Manual refer to website: http://aes-corp.com 40-7707-QSG Rev 5

ſ

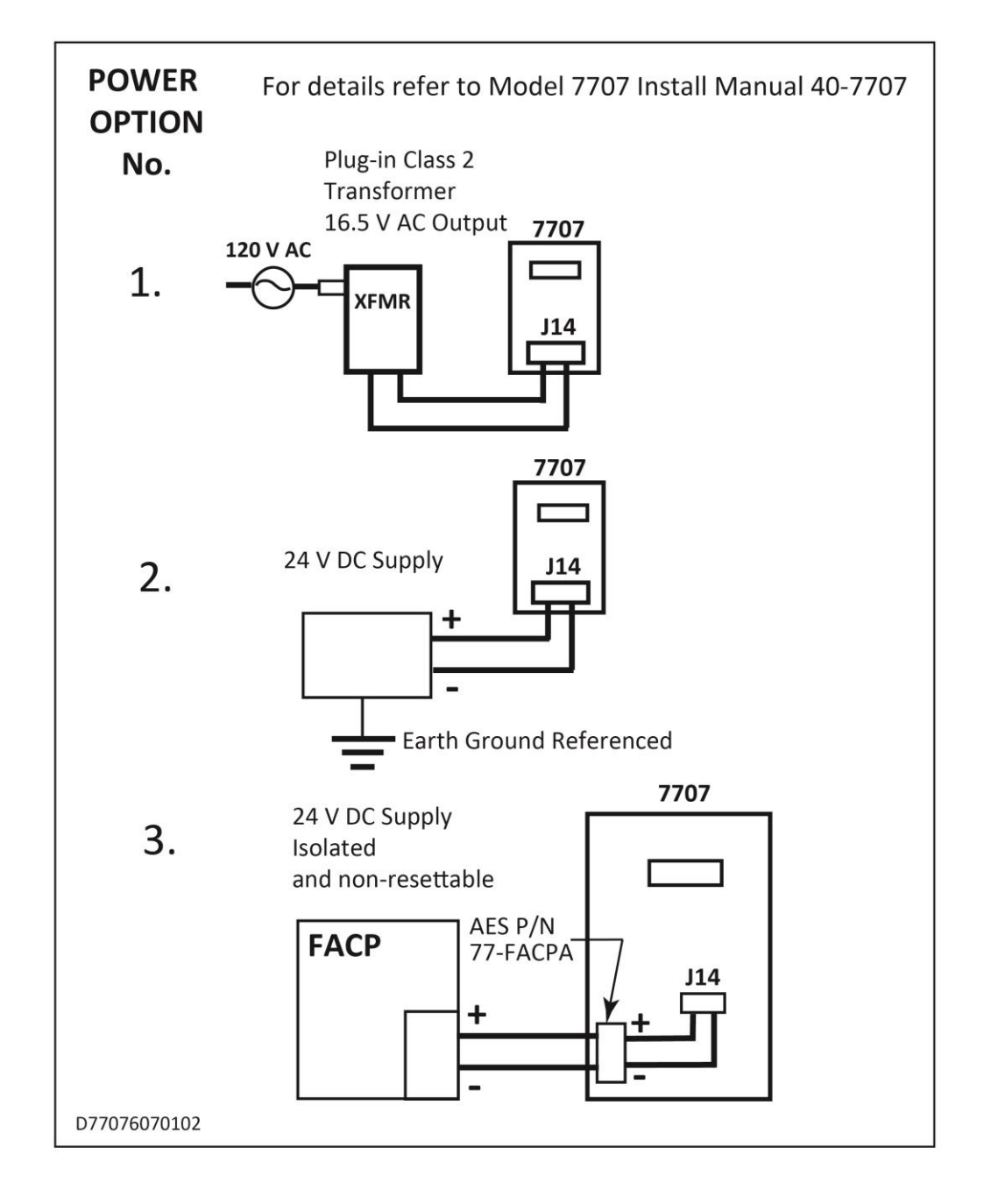